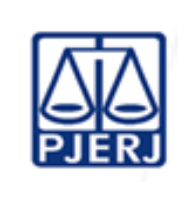

**Proposto por:** Equipe da Assessoria Técnica (ASTEC) **Aprovado por:** Secretário-Geral da Secretaria-Geral de Planejamento, Coordenação e Finanças (SGPCF)

**IMPORTANTE: sempre verifique no** *site* **do TJRJ se a versão impressa do documento está atualizada.**

## **1 OBJETIVO**

Estabelecer critérios e procedimentos para mensuração e evidenciação de custos incorridos do Poder Judiciário, apoiando as funções de planejamento e orçamento, de forma a produzir informação relevante à tomada de decisão pela Administração Superior.

# **2 CAMPO DE APLICAÇÃO E VIGÊNCIA**

Esta Rotina Administrativa (RAD) se aplica à Assessoria Técnica da Secretaria-Geral de Planejamento, Coordenação e Finanças (SGPCF/ASTEC), e entra em vigor a partir de 20/02/2024**.**

# **3 DEFINIÇÕES**

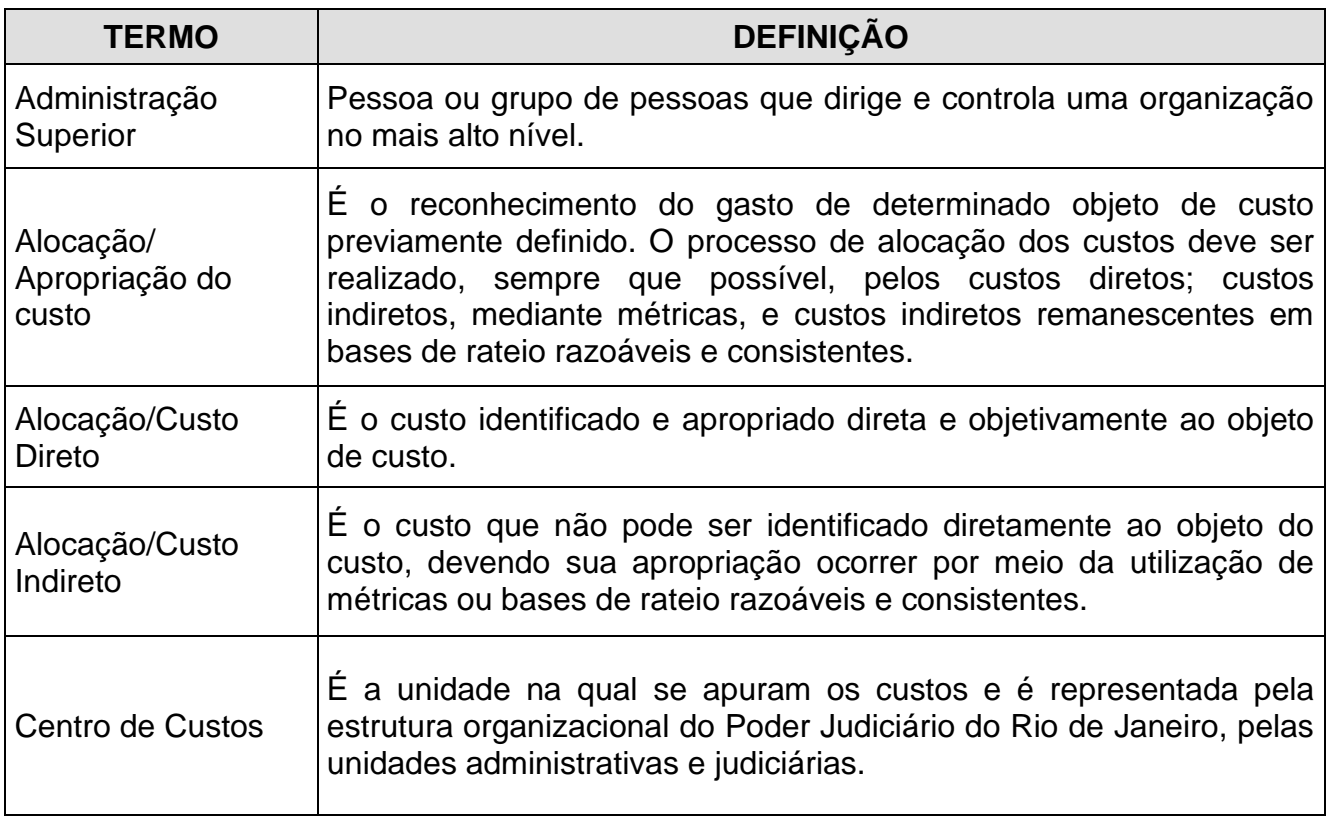

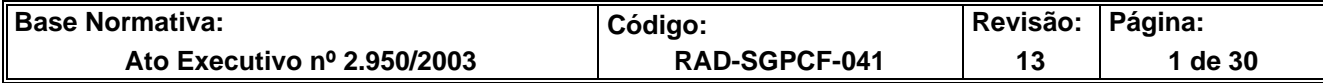

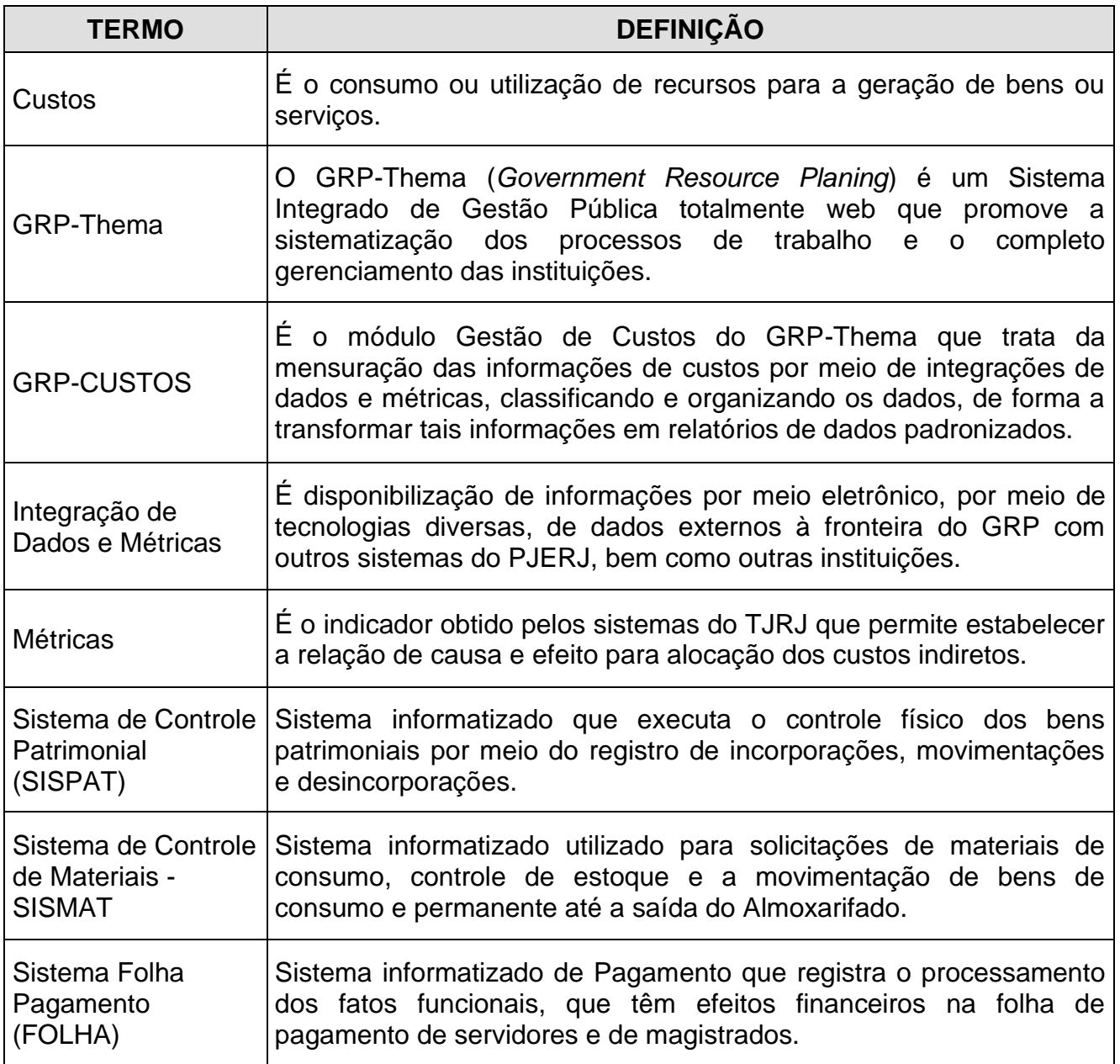

# **4 REFERÊNCIAS**

- Lei Federal nº 4320/1964 [Normas Gerais de Direito Financeiro para elaboração e](http://www.planalto.gov.br/ccivil_03/leis/l4320.htm)  [contrôle dos orçamentos e balanços da União, dos Estados, dos Municípios e do](http://www.planalto.gov.br/ccivil_03/leis/l4320.htm)  [Distrito Federal;](http://www.planalto.gov.br/ccivil_03/leis/l4320.htm)
- Lei Complementar nº 101/2000 [Estabelece normas de finanças públicas voltadas](http://www.planalto.gov.br/ccivil_03/leis/LCP/Lcp101.htm)  [para a responsabilidade na gestão fiscal e dá outras providências;](http://www.planalto.gov.br/ccivil_03/leis/LCP/Lcp101.htm)

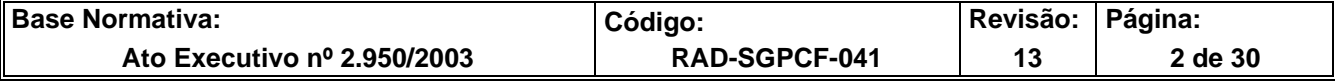

- Lei nº 10.125 de 03 de outubro de 2023 dispõe sobre o Fundo Especial do Tribunal De Justiça – [FETJ, revoga a Lei Estadual nº 2.524/1996 e dá outras providências;](http://alerjln1.alerj.rj.gov.br/contlei.nsf/c8aa0900025feef6032564ec0060dfff/054fffdabc7c4ecd03258a3f00602f0e?OpenDocument&Highlight=0,10125)
- Resolução OE nº 04/2023 [Aprova a Estrutura Organizacional do Poder Judiciário do](http://www4.tjrj.jus.br/biblioteca/index.asp?codigo_sophia=295456)  [Estado do Rio de Janeiro e dá outras providências;](http://www4.tjrj.jus.br/biblioteca/index.asp?codigo_sophia=295456)
- [Resolução CFC nº 1.366, de novembro de 2011 –](https://www2.cfc.org.br/sisweb/sre/Default.aspx) Aprova a NBCT 16.11 Normas Brasileiras de Contabilidade – [Subsistema de Informação de Custos do Setor Público;](https://www2.cfc.org.br/sisweb/sre/Default.aspx)
- [Norma Brasileira de Contabilidade TSP nº 34, de 18 de novembro de 2021 -](https://www1.cfc.org.br/sisweb/SRE/docs/NBCTSP34.pdf) Aprova a NBC TSP 34 – [Custos no Setor Público;](https://www1.cfc.org.br/sisweb/SRE/docs/NBCTSP34.pdf)
- Provimento CGJ nº 06/2021 [Dispõe sobre a estruturação dos Núcleos Regionais da](http://www4.tjrj.jus.br/biblioteca/index.asp?codigo_sophia=282354&integra=1)  [Corregedoria \(NURS\);](http://www4.tjrj.jus.br/biblioteca/index.asp?codigo_sophia=282354&integra=1)
- Aviso TJ nº 38/2022 [Avisa sobre a descontinuidade do atual Sistema de Orçamento](http://www4.tjrj.jus.br/biblioteca/index.asp?codigo_sophia=290374&integra=1)  [e Finanças \(SOF\) e a implementação do novo Sistema de Gestão Fiscal,](http://www4.tjrj.jus.br/biblioteca/index.asp?codigo_sophia=290374&integra=1)  [Orçamentária e Contábil \(GRP\), bem sobre a](http://www4.tjrj.jus.br/biblioteca/index.asp?codigo_sophia=290374&integra=1) interrupção no fluxo de pagamentos de [faturas de contratos com mão-de-obra alocada vinculada às empresas que prestam](http://www4.tjrj.jus.br/biblioteca/index.asp?codigo_sophia=290374&integra=1)  [serviços ao Tribunal de Justiça do Estado do Rio de Janeiro e dá outras providências;](http://www4.tjrj.jus.br/biblioteca/index.asp?codigo_sophia=290374&integra=1)

# **5 RESPONSABILIDADES GERAIS**

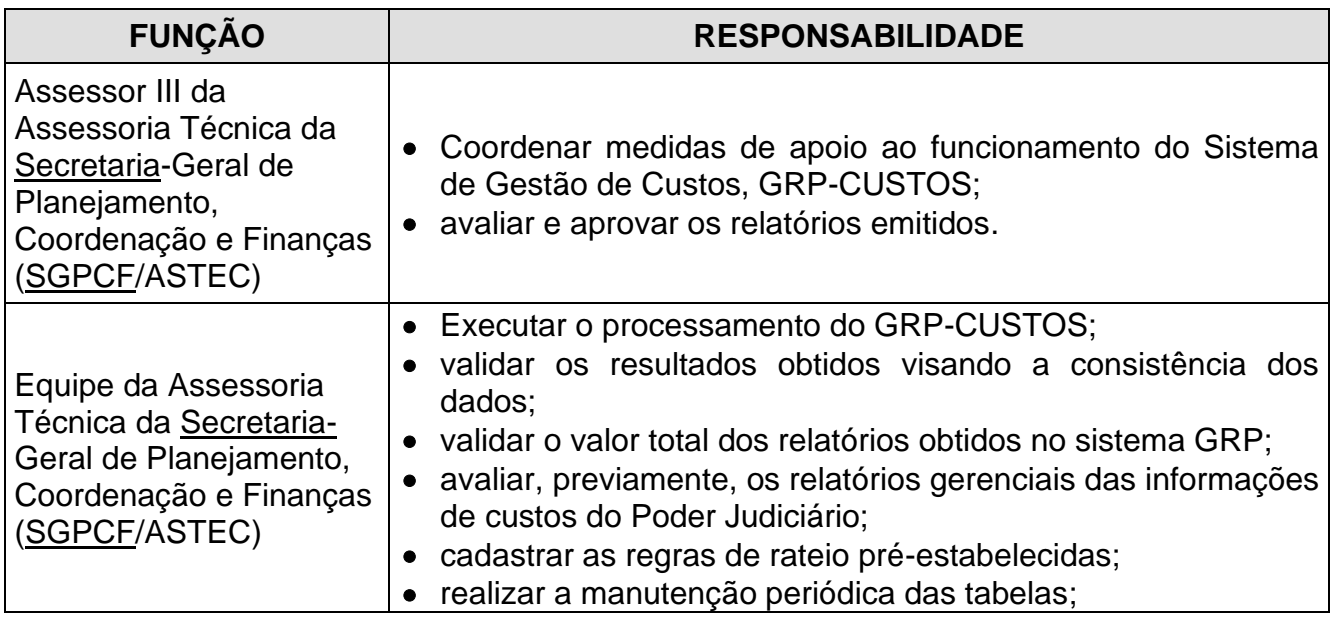

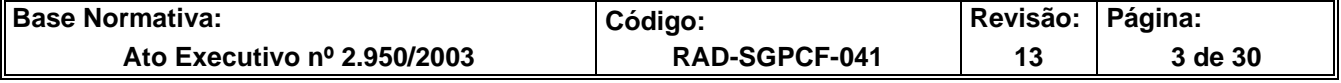

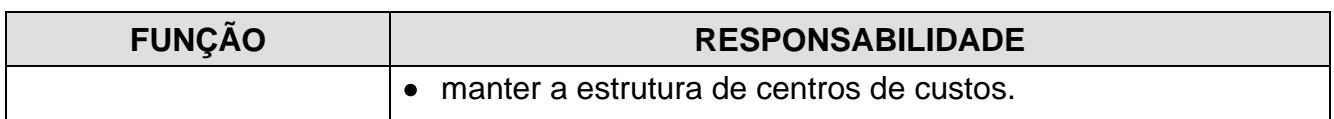

## **6 CONDIÇÕES GERAIS**

- **6.1** O Sistema de Gestão de Custos é o sistema responsável pelo controle dos custos efetuadas pelas unidades organizacionais do PJERJ. Ele promove a distribuição e alocação dos recursos utilizados entre as unidades administrativas e judiciárias, possibilitando a avaliação da qualidade do gasto, bem como, a análise de séries históricas de custos sob a ótica das atividades fins ou administrativas. Este sistema, sob a nova plataforma tecnológica, GRP-CUSTOS, entrou em produção em 02/05/2022 conforme Aviso TJ Nº 38/ 2022.
- **6.2** O sistema de informação de custos é o conjunto de elementos estruturados que registra, processa e evidencia os custos de bens e serviços e demais objetos de custos.
- **6.3** O GRP-CUSTOS, atende a resolução CFC nº 1.366/2011, permitindo a efetiva mensuração dos objetos de custos a partir de parametrizações, alocações, rateios, métricas, calculando o custo de forma automática, possibilitando o monitoramento, indicadores e relatórios gerenciais para auxílio à tomada de decisões do gestor.
- **6.4** O fluxo do processo no GRP-CUSTOS se inicia nas Parametrizações dos Centros de Custos, Itens de Custos e Regras de Rateio Pré-estabelecidas. O processamento das informações se dá por meio da integração das despesas e métricas que passam pelo processo da validação e, finalizados, são consolidados nos Relatórios Gerenciais no ambiente do GRP.
- **6.5** O GRP-CUSTOS trata da mensuração das informações de custos por meio de integrações de dados e métricas, dos sistemas do TJRJ, classificando e organizando os dados, de forma a transformar tais informações em relatórios de dados padronizados.

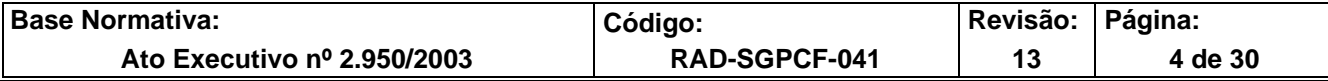

- **6.6** A estrutura de centros de custos é representada pela estrutura organizacional e seus respectivos códigos patrimoniais relacionados na tabela de órgão patrimonial constante nos documentos de despesa.
- **6.7** A ASTEC é responsável pela manutenção da estrutura de centros de custos, que deve ser feita a cada nova competência.
- **6.8** A ASTEC cadastra as regras de rateio pré-estabelecidas, para realizar a alocação de custos que não podem ser identificados diretamente, por meio do rateio percentual e/ou métricas de acordo com o objeto de custo.
- **6.9** A ASTEC realiza a integração das métricas, oriundas de diversos sistemas do TJRJ, para alocação dos custos correlacionados à unidade de medida importada. São exemplos de métricas, quantidade de pessoas e processos, metragem, postos/contratos. A maior parte das despesas sensibilizadas pelas métricas são as oriundas das origens FOLHA, IMPORTAÇÃO e LIQUIDAÇÃO.
- **6.10** A ASTEC é responsável pela manutenção periódica das tabelas, que é realizada para replicar dados de um exercício para o outro.
- **6.11** A ASTEC replica as tabelas de Estrutura de Centros de Custos, DE-PARA Local Patrimonial, Itens de Custos, Parâmetros Itens – Considerados, Parâmetros 2º Nível e Regras de Rateio Pré-Estabelecidas.
- **6.12** As despesas referentes aos materiais de consumo possuem origem no Sistema de Materiais (SISMAT) e a busca da informação é feita por meio do registro das solicitações de materiais (SM). O valor trazido se refere ao custo médio do produto e a alocação é direta de acordo com o local de destino registrado na Solicitação de Material.
- **6.13** As despesas referentes aos bens permanentes móveis possuem origem no Sistema de Patrimônio (SISPAT). A busca da informação de depreciação mensal é feita por meio do balancete patrimonial e a alocação é direta de acordo com a localização do bem.

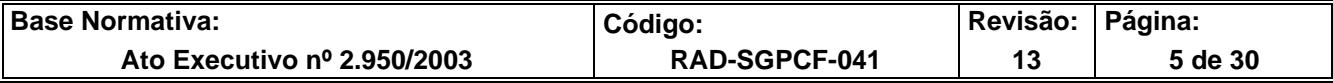

- **6.14** A integração das despesas de concessionárias de serviços públicos, a saber, água e esgoto, energia elétrica, gás e telefonia fixa se dá por meio da importação de arquivo no formato "csv". A Informação é proveniente das áreas responsáveis pela gestão dessas despesas, a saber Departamento de Infraestrutura Operacional da Secretaria-Geral de Logística (SGLOG/DEIOP) e pelo Departamento de Segurança Eletrônica e de Telecomunicações da Secretaria-Geral de Segurança Institucional (SGSEI/DETEL).
- **6.15** As despesas referentes à remuneração e aos benefícios do quadro de pessoal do Tribunal possuem origem no Sistema Folha e busca a informação do valor bruto da folha considerando a lotação do magistrado/servidor. Nesta origem, há incidência de algumas regras de rateio.
- **6.16** As despesas liquidadas do exercício e restos a pagar relativas ao custeio dos serviços para manutenção e funcionamento da infraestrutura, além, de alguns benefícios para o quadro de pessoal e despesas dos encargos patronais possuem origem na migração de dados da liquidação do Sistema Orçamentário Financeiro (SOF) referentes às despesas realizadas nos anos de 2019-2020-2021. Nesta origem, há incidência das regras de rateio.
- **6.17** As despesas liquidadas do exercício e restos a pagar relativas ao custeio dos serviços para manutenção e funcionamento da infraestrutura, além, de alguns benefícios para o quadro de pessoal e despesas dos encargos patronais, a partir de 2022, possui origem no próprio GRP. Nesta origem, há incidência das regras de rateio.
- **6.18** Após o processamento de todas as despesas, é realizado o Rateio de Gestão cujo objetivo é a apropriação dos custos relativos as atividades que dão suporte à realização das atividades finalísticas, para fins de demonstração do custo total do PJERJ.
- **6.19** Após o fechamento dos cálculos e execução do rateio de gestão, os relatórios gerenciais são gerados automaticamente pelo sistema GRP. Estes relatórios são previamente modelados com possibilidade de aplicação de critérios de filtros dinâmicos.

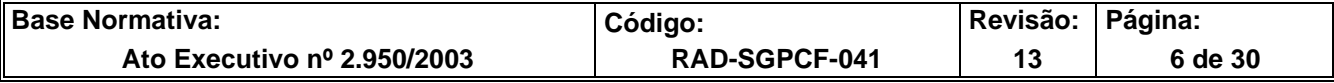

# **7 INTEGRAR MÉTRICAS**

- **7.1** A ASTEC realiza a integração das métricas de rateio, via GRP-CUSTOS, pelo programa "Integração Métricas - Custos", e verifica se os dados estão compatíveis com os sistemas de origem.
- **7.2** Caso os dados estejam compatíveis libera os registros.
- **7.2.1** Caso os dados não estejam compatíveis, encaminha a divergência para Equipe de Suporte da Thema para verificação.
- **7.2.2** Caso a ocorrência seja a ausência de dados na integração de alguma métrica, a Equipe de T.I. deste Tribunal é acionada, por e-mail, para atuação na questão.
- **7.2.3** Caso seja exibida a ocorrência "pendente de liberação", cadastra-se a unidade apontada na "Estrutura de Centros de Custos" pela função "Vinculados-DE-PARA-Local Patrimonial".
- **7.2.4** Recebe e-mail com as correções.
- **7.3** Valida as métricas integradas pelo programa "Relatórios Gerenciais", Relatório Métricas Centros de Custos".
- **7.4** Caso as métricas sejam validadas, libera os registros.

## **8 VALIDAR O PROCESSAMENTO MENSAL DO GRP-CUSTOS - SISMAT**

- **8.1** A ASTEC realiza a integração da despesa da competência, via GRP-CUSTOS, pelo programa "Integração de Dados da Despesa" e verifica se os dados estão compatíveis com o sistema de origem, SISMAT.
- **8.1.1** Caso os dados estejam compatíveis libera os registros.
- **8.1.2** Caso os dados não estejam compatíveis, encaminha a divergência para Equipe de Suporte da Thema para verificação.
- **8.1.2.1** Recebe e-mail com as correções.

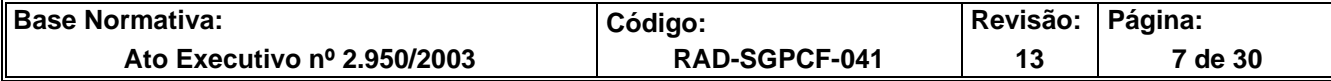

- **8.2** Abre a capa de cálculo pelo programa "Alocação Automática de Custos".
- **8.3** Extrai planilha, no programa de "Conferência e Rateio de Custos", e verifica se a ocorrência é referente à diferença de valor apresentado entre a integração e o cálculo pela parametrização dos itens ou se a ocorrência é referente aos itens não alocados nos respectivos centros de custos.
- **8.3.1** No caso de ocorrência referente a diferença de valor apresentado entre a integração e o cálculo, extrai planilha no programa "Parâmetros Não Considerados – Itens Custos" e parametriza os itens no programa "Itens de Custos"
- **8.3.2** No caso de ocorrência referente aos itens não alocados nos respectivos centros de custos, cadastra a unidade apontada na ocorrência na Estrutura de Centro de Custos pela função "Vinculados-DE-PARA-Local Patrimonial".
- **8.4** Reprocessa o cálculo pelo programa "Alocação Automática de Custos" para ajuste.
- **8.5** Verifica a consistência dos dados pelo programa "Conferência e Rateio de Custos".
- **8.6** Quando todas as ocorrências forem sanadas, fecha o cálculo pelo programa "Alocação Automática de Custos" e arquiva planilha de validação correspondente.

## **9 VALIDAR O PROCESSAMENTO MENSAL DO GRP-CUSTOS - SISPAT**

- **9.1** A ASTEC realiza a integração da despesa da competência, via GRP-CUSTOS, pelo programa "Integração de Dados da Despesa" e verifica se os dados estão compatíveis com o balancete patrimonial, extraído do sistema SISPAT.
- **9.1.1** Caso os dados estejam compatíveis, libera os registros.
- **9.1.2** Caso os dados não estejam compatíveis, encaminha a divergência para Equipe de Suporte da Thema para verificação.
- **9.1.2.1** Recebe e-mail com as correções.
- **9.2** Abre a capa de cálculo pelo programa "Alocação Automática de Custos".

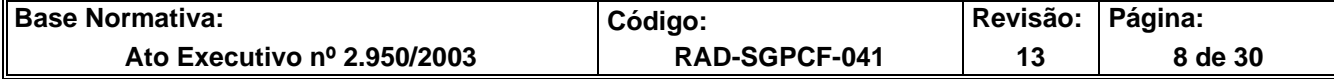

- **9.3** Extrai planilha, no programa de "Conferência e Rateio de Custos", e verifica se a ocorrência é referente à diferença de valor apresentado entre a integração e o cálculo pela parametrização dos itens ou se a ocorrência é referente aos itens não alocados nos respectivos centros de custos.
- **9.3.1** No caso de ocorrência referente a diferença de valor apresentado entre a integração e o cálculo, extrai planilha no programa "Parâmetros Não Considerados – Itens Custos" e parametriza os itens no programa "Itens de Custos".
- **9.3.2** No caso de ocorrência referente aos itens não alocados nos respectivos centros de custos, cadastra a unidade apontada na ocorrência na Estrutura de Centro de Custos pela função "Vinculados-DE-PARA-Local Patrimonial".
- **9.4** Reprocessa o cálculo pelo programa "Alocação Automática de Custos" para ajuste.
- **9.5** Verifica a consistência dos dados pelo programa "Conferência e Rateio de Custos".
- **9.6** Quando todas as ocorrências forem sanadas, fecha o cálculo pelo programa "Alocação Automática de Custos" e arquiva planilha de validação correspondente.

## **10 VALIDAR O PROCESSAMENTO MENSAL DO GRP-CUSTOS - IMPORTAÇÃO**

- **10.1** A ASTEC prepara o arquivo no formato "csv parametrizado" e importa o arquivo da competência por meio do programa "Integração de Dados da Despesa" na função "importar".
- **10.2** Confere com os dados originais e libera os registros.
- **10.3** Abre a capa de cálculo pelo programa "Alocação Automática de Custos", extrai planilha e verifica as ocorrências pelo programa de "Conferência e Rateio de Custos".
- **10.3.1** No caso de ocorrência referente aos itens não alocados ajusta a diferença encontrada pelo programa "Regras de rateio pré-estabelecidas", por meio das regras de rateio.
- **10.4** Reprocessa o cálculo pelo programa "Alocação Automática de Custos" para ajuste.
- **10.5** Verifica a consistência dos dados pelo programa "Conferência e Rateio de Custos".

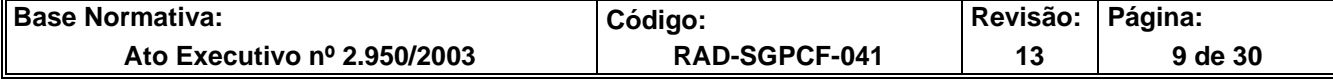

**10.6** Quando todas as ocorrências forem sanadas, fecha o cálculo pelo programa "Alocação Automática de Custos" e arquiva planilha de validação correspondente.

# **11 VALIDAR O PROCESSAMENTO MENSAL DO GRP-CUSTOS - FOLHA**

- **11.1** A ASTEC realiza a integração da despesa da competência, via GRP-CUSTOS, pelo programa "Integração de Dados da Despesa" e verifica se os dados estão compatíveis com sistema de origem, Sistema Folha, por meio da planilha do "Rel. Conferência Folha".
- **11.1.1** Caso os dados estejam compatíveis, libera os registros.
- **11.1.2** Caso os dados não estejam compatíveis, verifica se a divergência advém da ausência de rubrica ou da diferença de valores.
- **11.1.3** No caso de ausência de rubrica, efetua-se o cadastro da rubrica identificada no programa "Parâmetro Integração – Custos" e, em seguida, refaz a integração da despesa.
- **11.1.4** No caso da diferença de valores, encaminha, por e-mail, a divergência para Equipe de Suporte da Thema para verificação.
- **11.1.4.1** Recebe e-mail com as correções.
- **11.2** Abre a capa de cálculo pelo programa "Alocação Automática de Custos", verifica as ocorrências pelo programa de "Conferência e Rateio de Custos" (ocorrência sobre as alocações) e extrai planilha pelo "Rel. Conferência Folha" (ocorrência sobre valores).
- **11.3** No caso da ocorrência referente a diferença de valor apresentado entre a integração e o cálculo, extrai planilha no programa "Parâmetros Não Considerados – Itens Custos" e parametriza os itens no programa "Itens de Custos".
- **11.4** No caso de ocorrência referente aos itens não alocados, ajusta a diferença encontrada pelo programa "Regras de rateio pré-estabelecidas", por meio das regras de rateio.

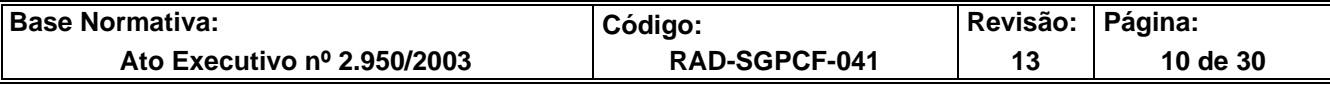

- **11.5** Reprocessa o cálculo pelo programa "Alocação Automática de Custos" para ajuste.
- **11.6** Verifica a consistência dos dados pelo programa "Conferência e Rateio de Custos" e "Rel. Conferência Folha".
- **11.7** Quando todas as ocorrências forem sanadas, fecha o cálculo pelo programa "Alocação Automática de Custos" e arquiva planilha de validação correspondente.

# **12 VALIDAR O PROCESSAMENTO MENSAL DO GRP-CUSTOS– LIQUIDAÇÃO/IMPORTAÇÃO**

- **12.1** A ASTEC realiza a integração da despesa da competência, via GRP-CUSTOS, pelo programa "Integração de Dados da Despesa" e verifica se os dados estão compatíveis com o sistema de origem, SOF.
- **12.1.1** Caso os dados estejam compatíveis, libera os registros.
- **12.1.2** Caso os dados não estejam compatíveis, encaminha a divergência para Equipe de Suporte da Thema para verificação.
- **12.1.2.1** Recebe e-mail com as correções.
- **12.2** Abre a capa de cálculo pelo programa "Alocação Automática de Custos", extrai relatórios "Rel. Alocações Liquidações" e "Rel. Conferência Liquidação Imp" para verificar ocorrências sobre ausência e divergências de alocações e valores, respectivamente.
- **12.2.1** No caso de ocorrência referente a ausência e divergência de valores, identificados no "Rel. Conferência Liquidação Imp.", realiza a parametrização dos códigos orçamentários e processos originários (parametrização 2º nível), pelo programa "item de custo", dos referidos lançamentos. Bem como, o cadastro de nova regra de rateio e/ou parametrização 2º nível, no programa "Regras de Rateio Pré-Estabelecidas".
- **12.2.2** No caso de ocorrência referente aos itens não alocados, identificados como "métrica não cadastrada" no "Rel. Alocações Liquidações", ajusta a diferença encontrada pelo

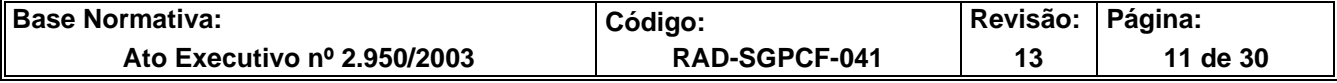

programa "Regras de rateio pré-estabelecidas", por meio das regras de rateio (parametrização de 2º nível).

- **12.3** Reprocessa o cálculo pelo programa "Alocação Automática de Custos" para ajuste.
- **12.4** Caso persista a divergência, encaminha a situação para Equipe de Suporte da Thema para verificação.
- **12.4.1** Recebe e-mail com as correções.
- **12.5** Verifica a consistência dos dados pelos relatórios "Rel. Conferência Liquidação Imp." e "Rel. Alocações Liquidação".
- **12.6** Quando todas as ocorrências forem sanadas, fecha o cálculo pelo programa "Alocação Automática de Custos" e arquiva planilha de validação correspondente.

# **13 VALIDAR O PROCESSAMENTO MENSAL DO GRP-CUSTOS - LIQUIDAÇÃO (NATIVA GRP)**

- **13.1** A ASTEC abre a capa de cálculo pelo programa "Alocação Automática de Custos", extrai relatórios "Rel. Alocações Liquidações" e "Rel. Conferência Liquidação GRP" para verificar ocorrências sobre ausência e divergência de alocações e valores, respectivamente.
- **13.1.1** No caso de ocorrência referente a ausência e divergência de valores, identificados no "Rel. Conferência Liquidação GRP", realiza a parametrização dos códigos orçamentários e processos originários (parametrização 2º nível), pelo programa "item de custo", dos referidos lançamentos. Bem como, o cadastro de nova regra de rateio e/ou parametrização 2º nível, no programa "Regras de Rateio Pré-Estabelecidas".
- **13.1.2** No caso de ocorrência referente aos itens não alocados, identificados como "métrica não cadastrada" no "Rel. Alocações Liquidações", ajusta a diferença encontrada pelo programa "Regras de rateio pré-estabelecidas", por meio das regras de rateio (parametrização de 2º nível).

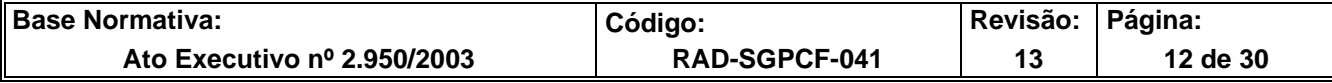

- **13.2** Reprocessa o cálculo pelo programa "Alocação Automática de Custos" para ajuste.
- **13.3** Caso persista a divergência, encaminha situação para Equipe de Suporte da Thema para verificação.
- **13.3.1** Recebe e-mail com as correções.
- **13.4** Verifica a consistência dos dados pelos relatórios "Rel. Conferência Liquidação GRP" e "Rel. Alocações Liquidação".
- **13.5** Quando todas as ocorrências forem sanadas, fecha o cálculo pelo programa "Alocação Automática de Custos" e arquiva planilha de validação correspondente.

# **14 VALIDAR O PROCESSAMENTO MENSAL DO GRP-CUSTOS – RATEIO DE GESTÃO**

- **14.1** Após o processamento de todas as despesas e a apuração dos custos, a ASTEC realiza o "Rateio de Gestão" por meio do programa "Rateio de Centro de Custos de Gestão".
- **14.2** Após o rateio de gestão, ocorre a validação do mesmo pelos Relatórios no programa "Relatórios Gerenciais - Custos", menu "Rateio de Gestão".

## **15 VALIDAR RELATÓRIOS GERENCIAIS**

- **15.1** A ASTEC valida o valor total dos relatórios obtidos no sistema GRP de acordo com a apuração dos cálculos fechados e do rateio de gestão.
- **15.2** Caso ocorra divergência, encaminha a situação para Equipe de Suporte da Thema para verificação.
- **15.2.1** Recebe e-mail com as correções.
- **15.3** Confere as métricas utilizadas nas demonstrações dos relatórios pelo programa "Relatórios Gerenciais", Relatório -Métricas Centros de Custos".
- **15.4** Avalia a consistência dos relatórios.

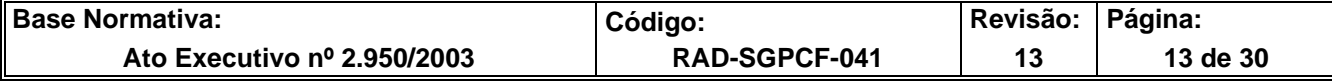

- **15.4.1** Caso o relatório esteja consistente e não ocorra divergência ou esta tenha sido sanada, encaminha os relatórios para avaliação do Assessor III.
- **15.4.2** Caso o relatório não esteja consistente e ocorra divergência ou esta não tenha sido sanada, providencia as correções e encaminha os relatórios para avaliação do Assessor III.
- **15.5** O Assessor avalia os relatórios e caso encontre divergências, devolve para que seja corrigido.
- **15.6** Caso não encontre divergências, aprova os relatórios emitidos.

# **16 INDICADOR**

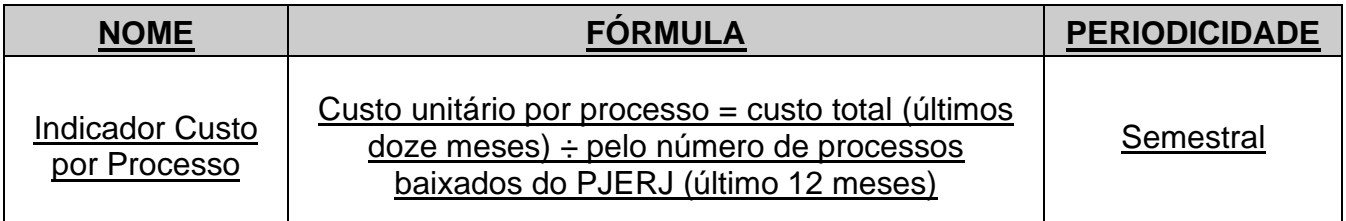

Custo Total = Custeio (Material de Consumo; Concessionárias de Serviços Públicos e Serviços) + Depreciação (Bens Móveis) + Pessoal (Remuneração, Benefícios e Encargos Patronais).

Processos Baixados PJERJ = processos judiciais baixados, das 1ª e 2ª Instâncias, obtidos pela integração dos sistemas DW-1ª Instância e EJUD (DW1 - TBAIXC1, DW1 – TBAIXCJE, DW1 – TBAIXEX1, DW1 – TBAIXEXJE, Processos Baixados EJUD).

# **17 GESTÃO DA INFORMAÇÃO DOCUMENTADA**

**17.1** As informações deste processo de trabalho são geridas e mantidas em seu arquivo corrente, de acordo com a tabela de gestão da informação documentada apresentada a seguir:

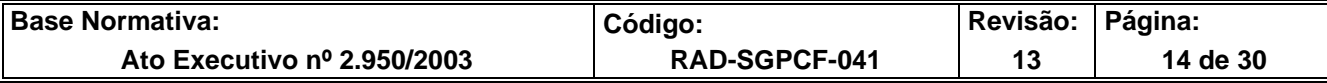

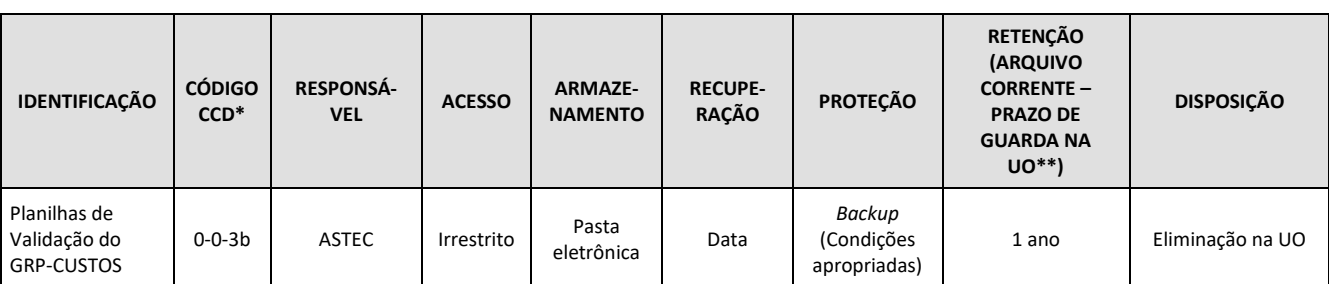

Legenda:

\*CCD = Código de Classificação de Documentos.

\*\*UO = Unidade Organizacional.

\*\*\* SGADM/DEGEA = Departamento de Gestão de Acervos Arquivísticos, da Secretaria-Geral de Administração.

#### Notas:

- a) Eliminação na UO procedimentos Organizar os Arquivos Correntes das Unidades Organizacionais.
- b) SGADM/DEGEA procedimentos Arquivar e Desarquivar Documentos no DEGEA; Avaliar, Selecionar e Destinar os Documentos do Arquivo Intermediário e Gerir Arquivo Permanente.
- c) Os dados lançados no Sistema Corporativo são realizados por pessoas autorizadas e recuperados na UO. O armazenamento, a proteção e o descarte desses dados cabem à Secretaria-Geral de Tecnologia da Informação-SGTEC, conforme RAD-SGTEC-021 – Elaborar e Manter Rotinas de Armazenamento de Segurança dos Bancos de Dados e Servidores de Aplicação.

## **18 ANEXOS**

- Anexo 1 Fluxo do Procedimento de Trabalho Integrar Métricas;
- Anexo 2-Fluxo do Procedimento de Trabalho Validar o Processamento Mensal do GRP-Custos – SISMAT;
- Anexo 3 Fluxo do Procedimento de Trabalho Validar o Processamento Mensal do GRP-Custos – SISPAT;
- Anexo 4 Fluxo do Procedimento de Trabalho Validar o Processamento Mensal do GRP-Custos – IMPORTAÇÃO;
- Anexo 5 Fluxo do Procedimento de Trabalho Validar o Processamento Mensal do GRP-Custos – FOLHA;
- Anexo 6 -Fluxo do Procedimento de Trabalho Validar O Processamento Mensal do GRP-Custos – LIQUIDAÇÃO/IMPORTAÇÃO;
- Anexo 7 Fluxo do Procedimento de Trabalho Validar o Processamento Mensal do GRP-Custos - LIQUIDAÇÃO (NATIVA GRP);

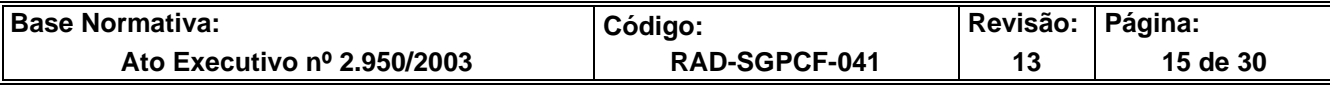

- Anexo 8- Fluxo do Procedimento de Trabalho Validar o Processamento Mensal do GRP-CUSTOS-RATEIO DE GESTÃO
- Anexo 9 Fluxo do Procedimento de Trabalho Validar Relatórios Gerenciais.

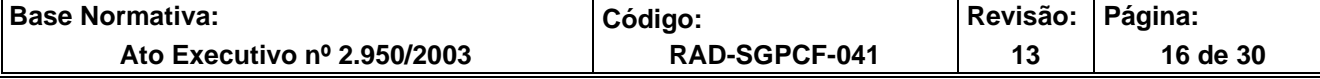

# **ANEXO 1 – FLUXO DO PROCEDIMENTO DE TRABALHO INTEGRAR MÉTRICAS**

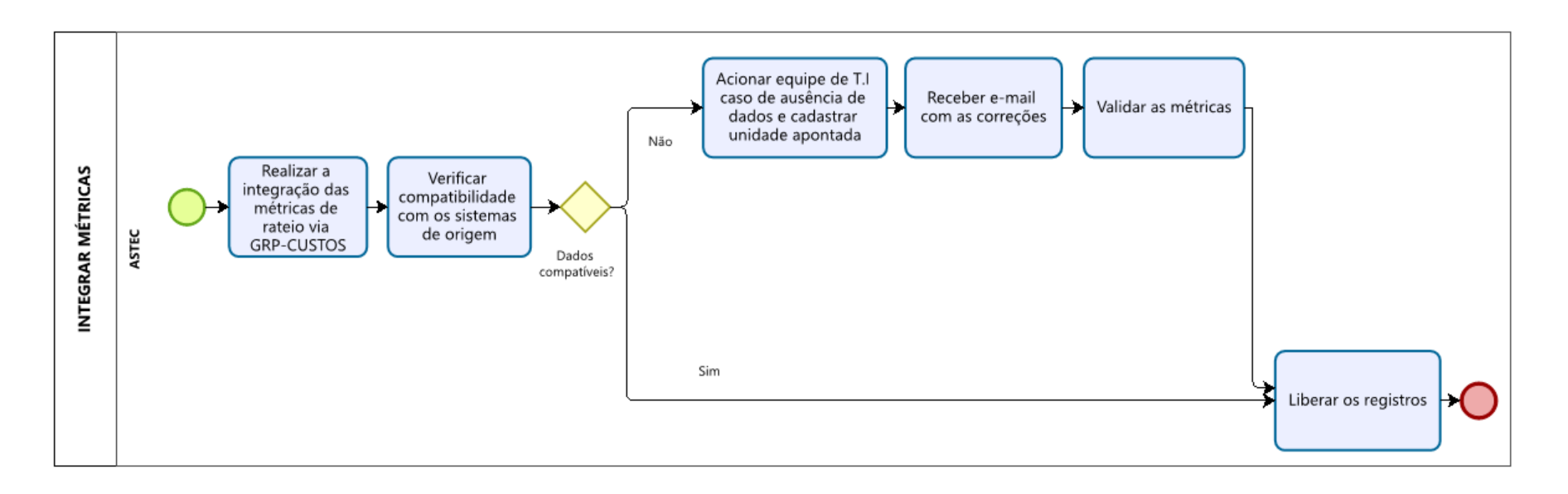

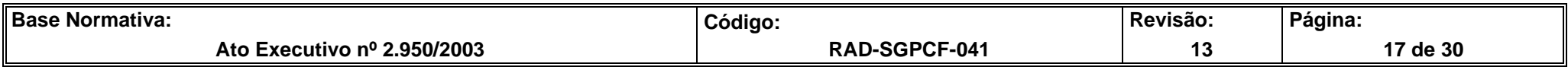

## **ANEXO 2- FLUXO DO PROCEDIMENTO DE TRABALHO VALIDAR O PROCESSAMENTO MENSAL DO GRP-CUSTOS – SISMAT**

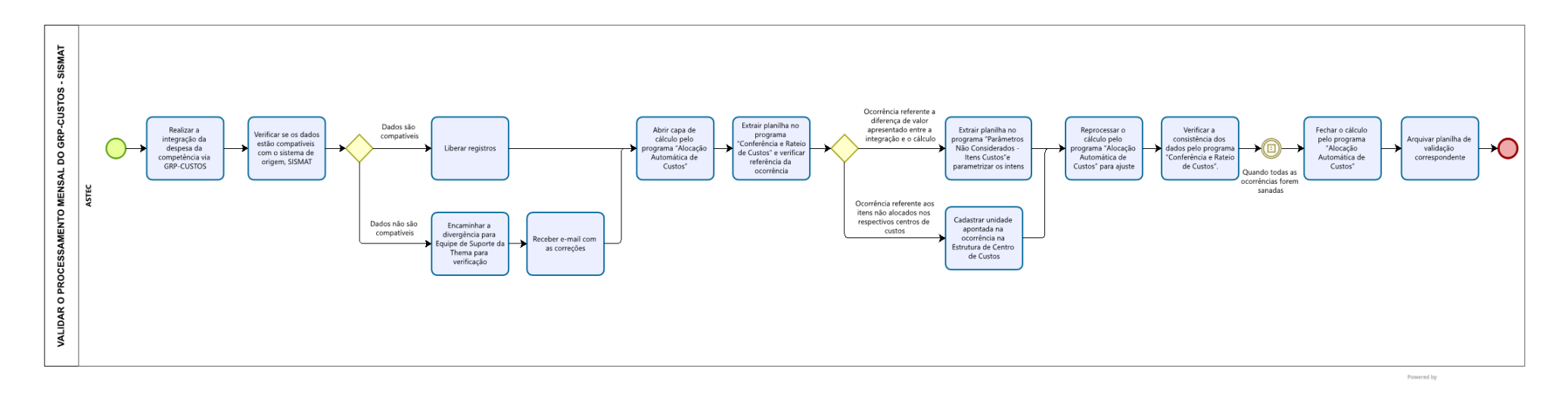

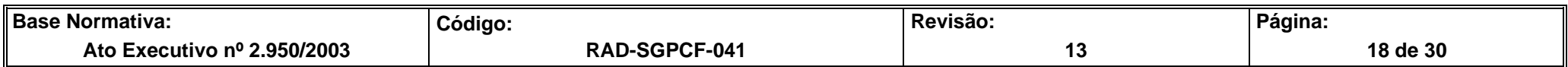

## **ANEXO 3 - FLUXO DO PROCEDIMENTO DE TRABALHO VALIDAR O PROCESSAMENTO MENSAL DO GRP-CUSTOS – SISPAT**

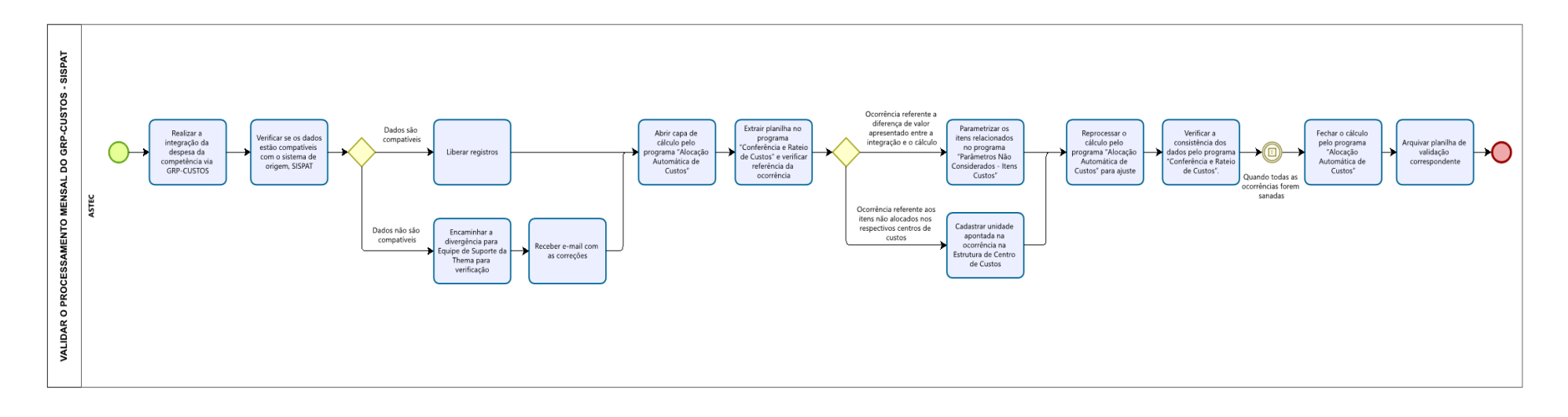

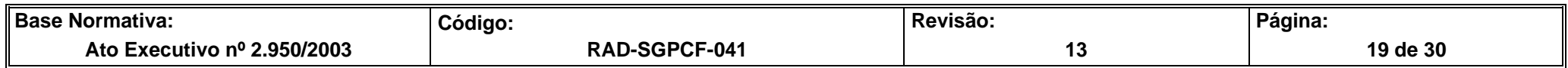

### **ANEXO 4 - FLUXO DO PROCEDIMENTO DE TRABALHO VALIDAR O PROCESSAMENTO MENSAL DO GRP-CUSTOS – IMPORTAÇÃO**

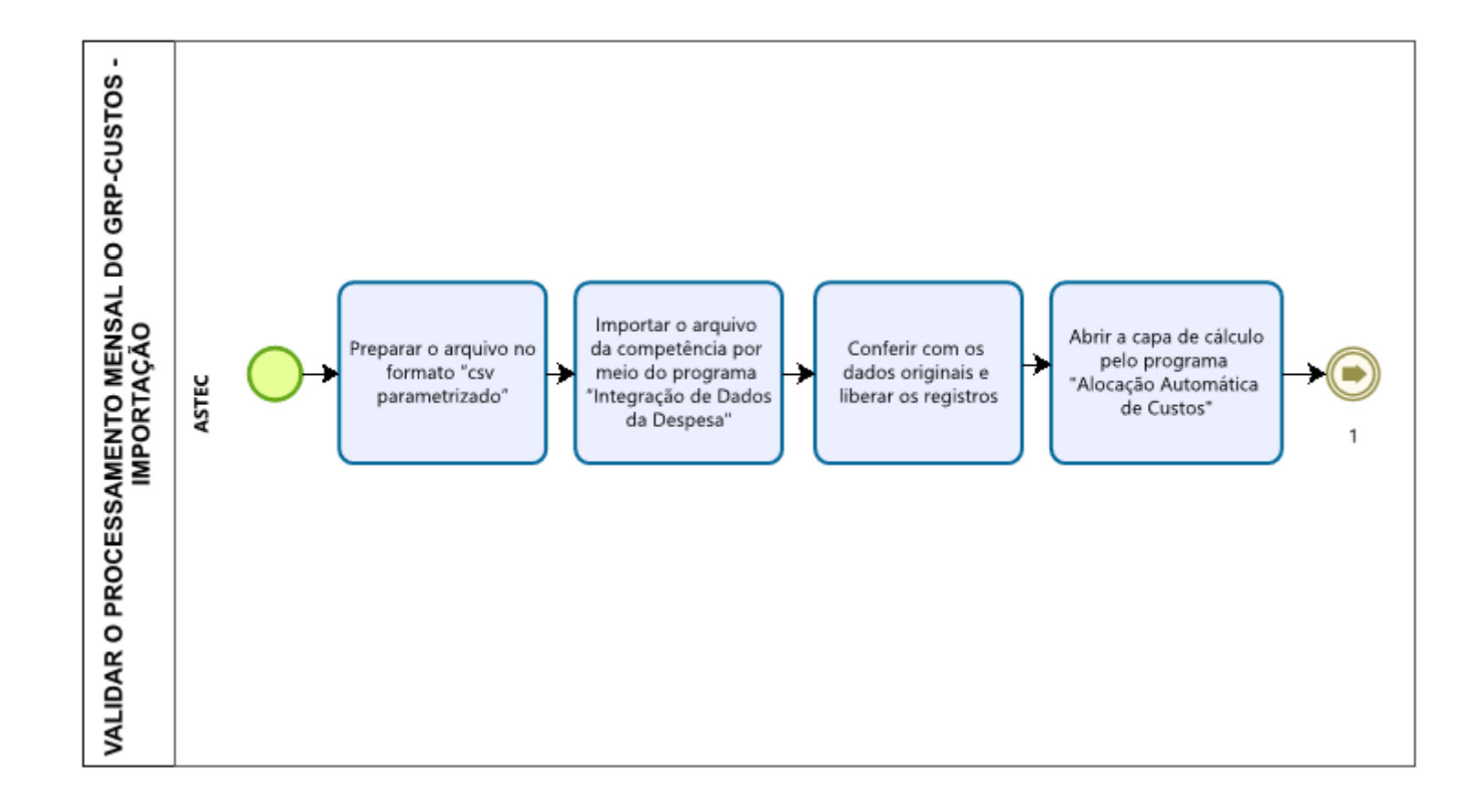

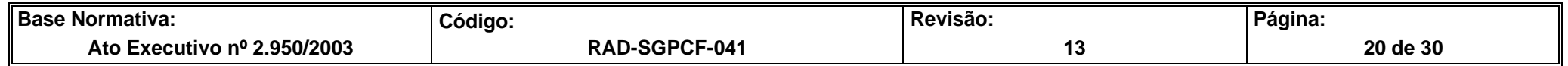

# **ANEXO 4 - FLUXO DO PROCEDIMENTO DE TRABALHO VALIDAR O PROCESSAMENTO MENSAL DO GRP-CUSTOS – IMPORTAÇÃO (CONTINUAÇÃO)**

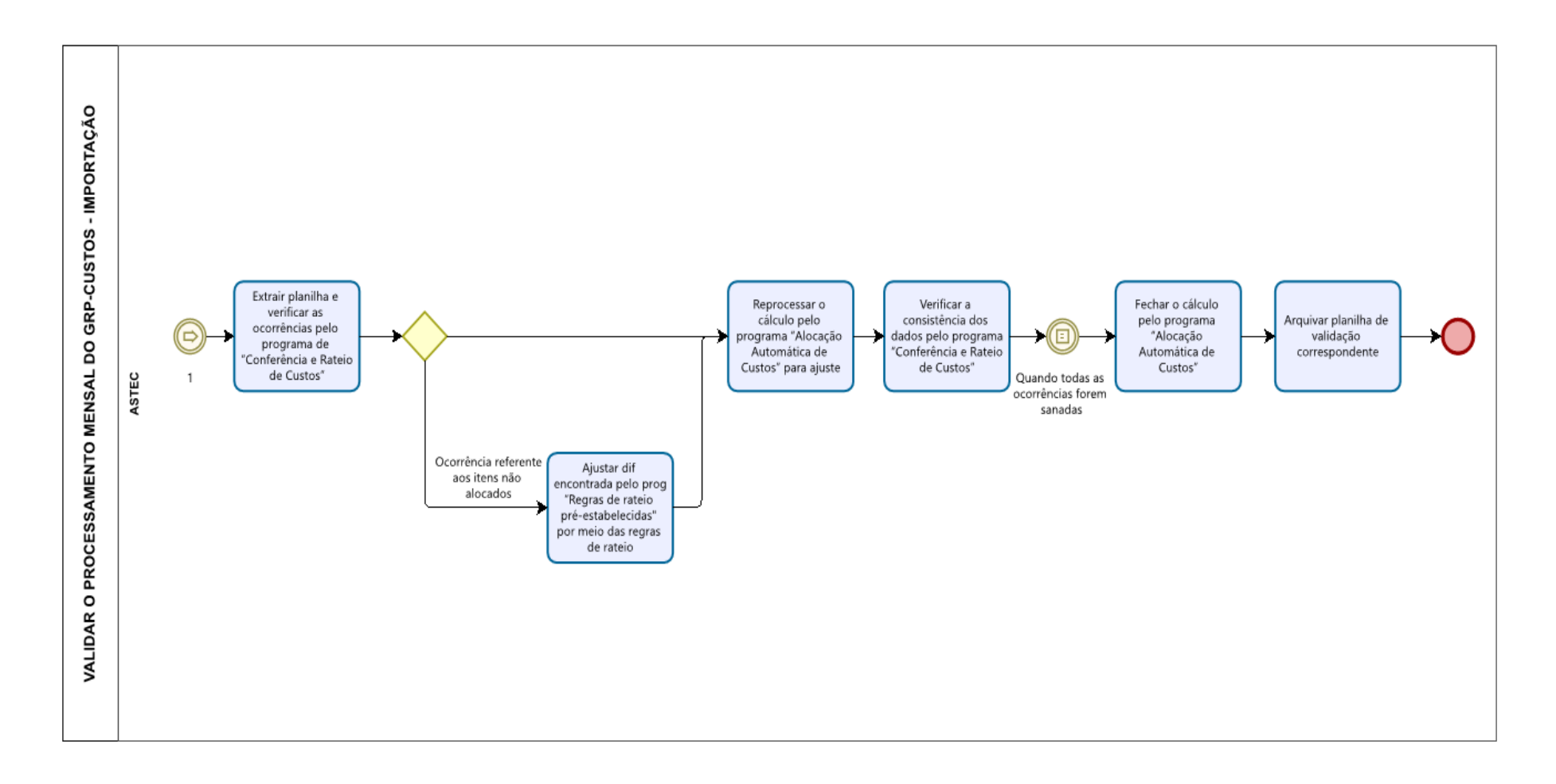

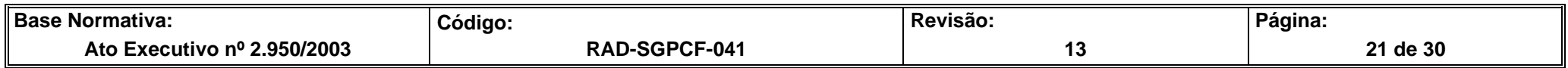

#### **ANEXO 5 - FLUXO DO PROCEDIMENTO DE TRABALHO VALIDAR O PROCESSAMENTO MENSAL DO GRP-CUSTOS – FOLHA**

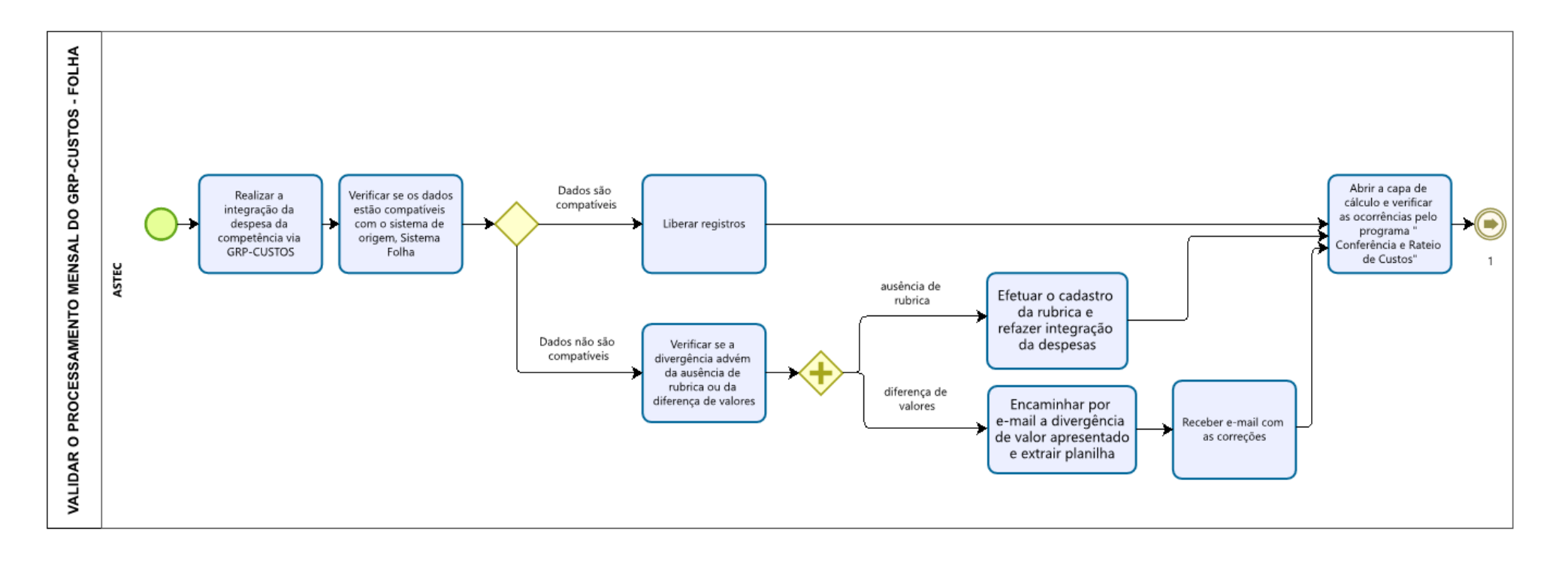

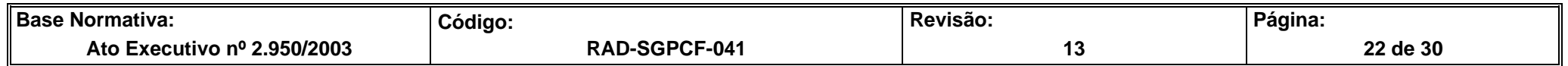

# **ANEXO 5 - FLUXO DO PROCEDIMENTO DE TRABALHO VALIDAR O PROCESSAMENTO MENSAL DO GRP-CUSTOS – FOLHA (CONTINUAÇÃO)**

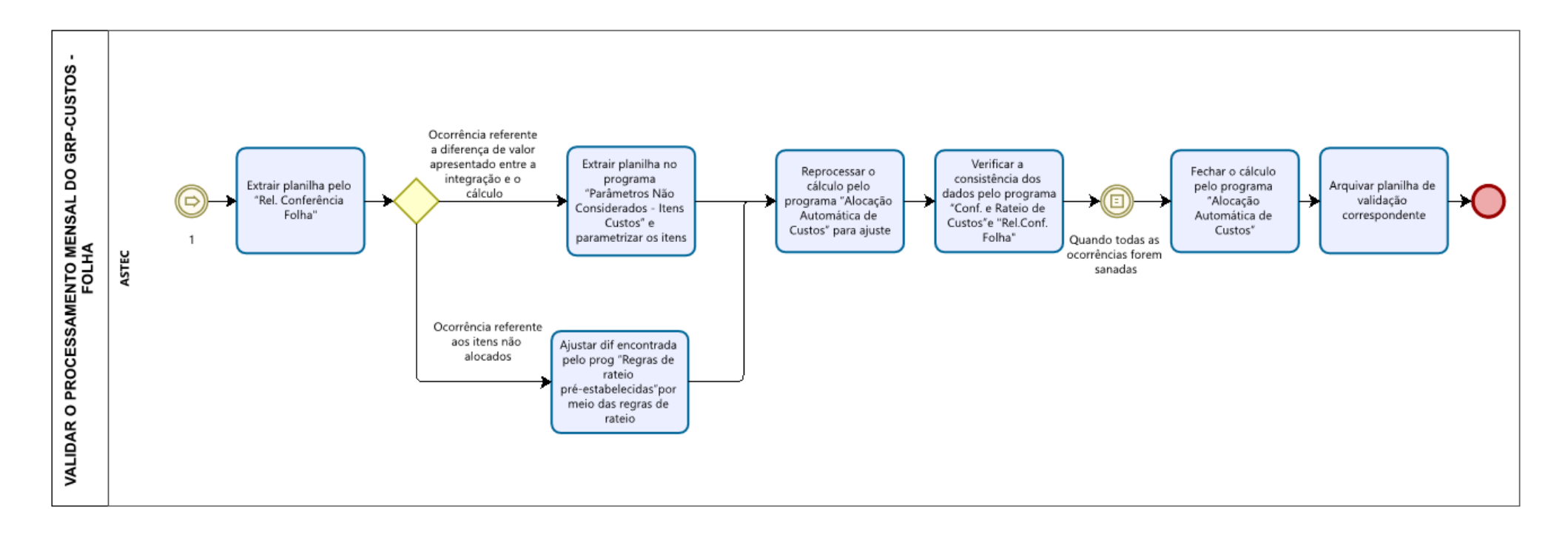

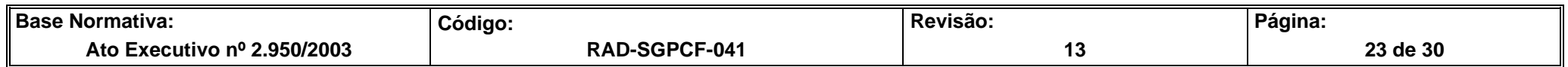

# **ANEXO 6 - FLUXO DO PROCEDIMENTO DE TRABALHO VALIDAR O PROCESSAMENTO MENSAL DO GRP-CUSTOS – LIQUIDAÇÃO/IMPORTAÇÃO**

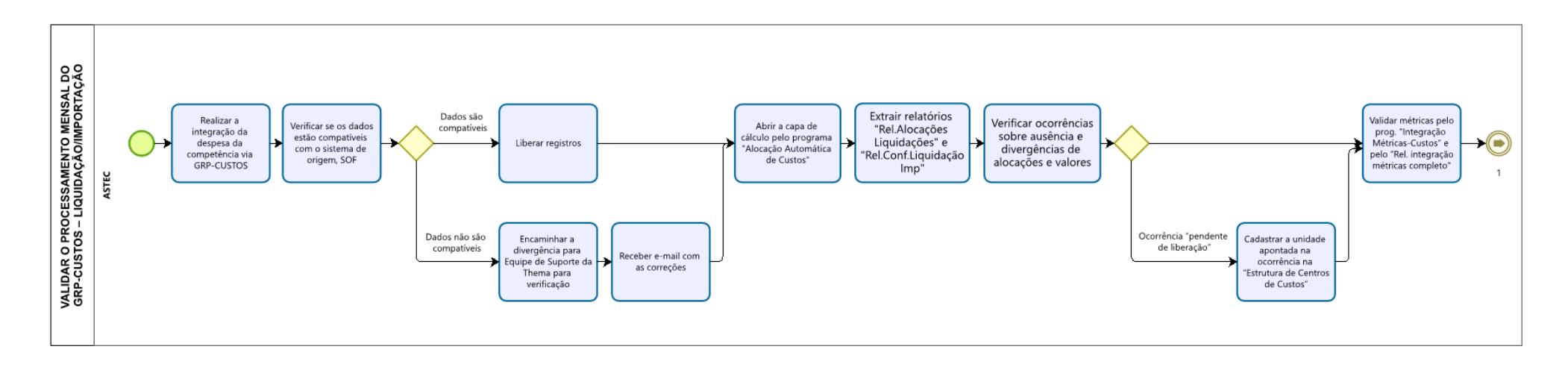

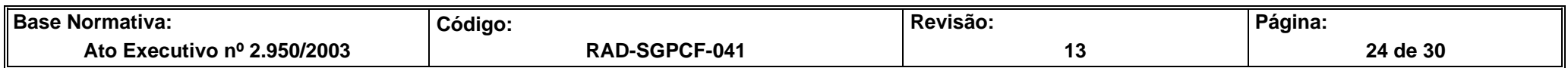

# **ANEXO 6 - FLUXO DO PROCEDIMENTO DE TRABALHO VALIDAR O PROCESSAMENTO MENSAL DO GRP-CUSTOS – LIQUIDAÇÃO/IMPORTAÇÃO (CONTINUAÇÃO)**

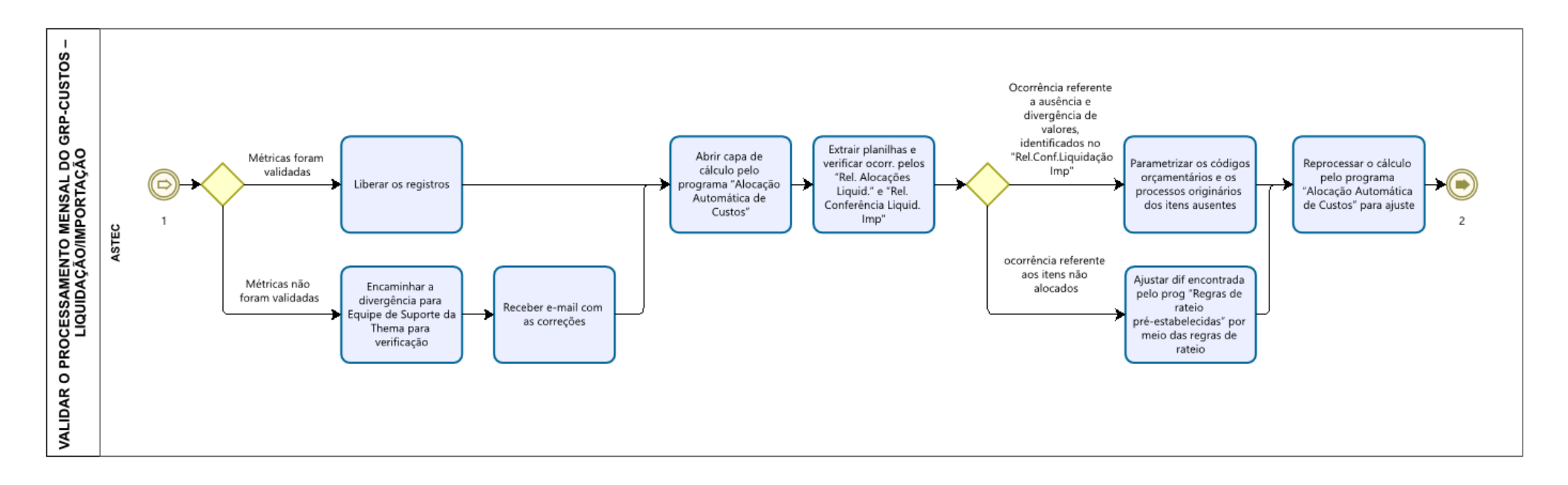

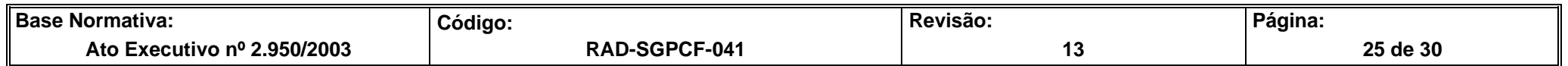

# **ANEXO 6 - FLUXO DO PROCEDIMENTO DE TRABALHO VALIDAR O PROCESSAMENTO MENSAL DO GRP-CUSTOS – LIQUIDAÇÃO/IMPORTAÇÃO (CONTINUAÇÃO)**

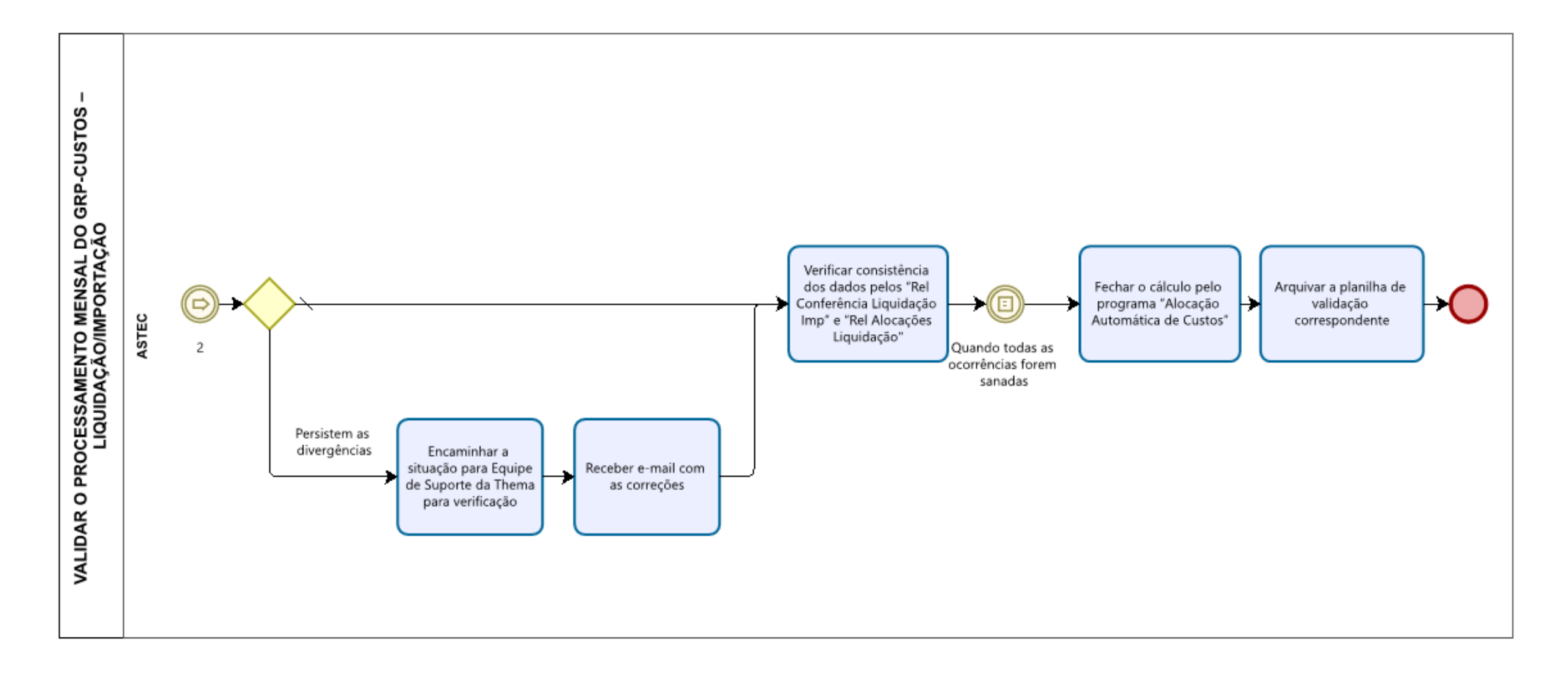

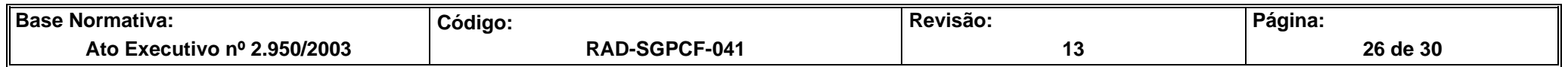

# **ANEXO 7 - FLUXO DO PROCEDIMENTO DE TRABALHO VALIDAR O PROCESSAMENTO MENSAL DO GRP-CUSTOS - LIQUIDAÇÃO (NATIVA GRP)**

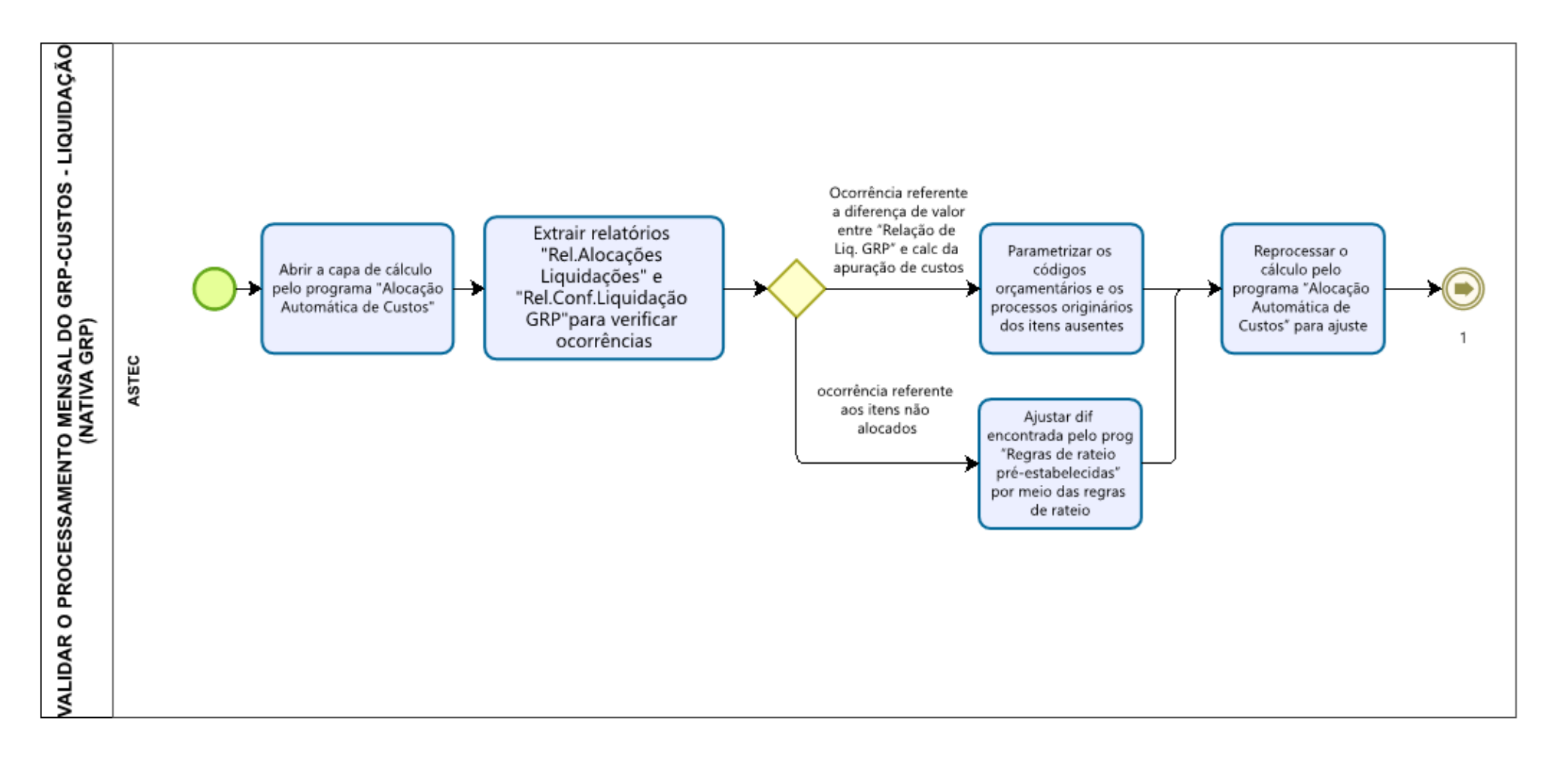

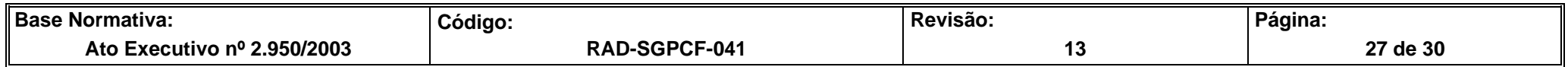

# **ANEXO 7 - FLUXO DO PROCEDIMENTO DE TRABALHO VALIDAR O PROCESSAMENTO MENSAL DO GRP-CUSTOS - LIQUIDAÇÃO (NATIVA GRP) (CONTINUAÇÃO)**

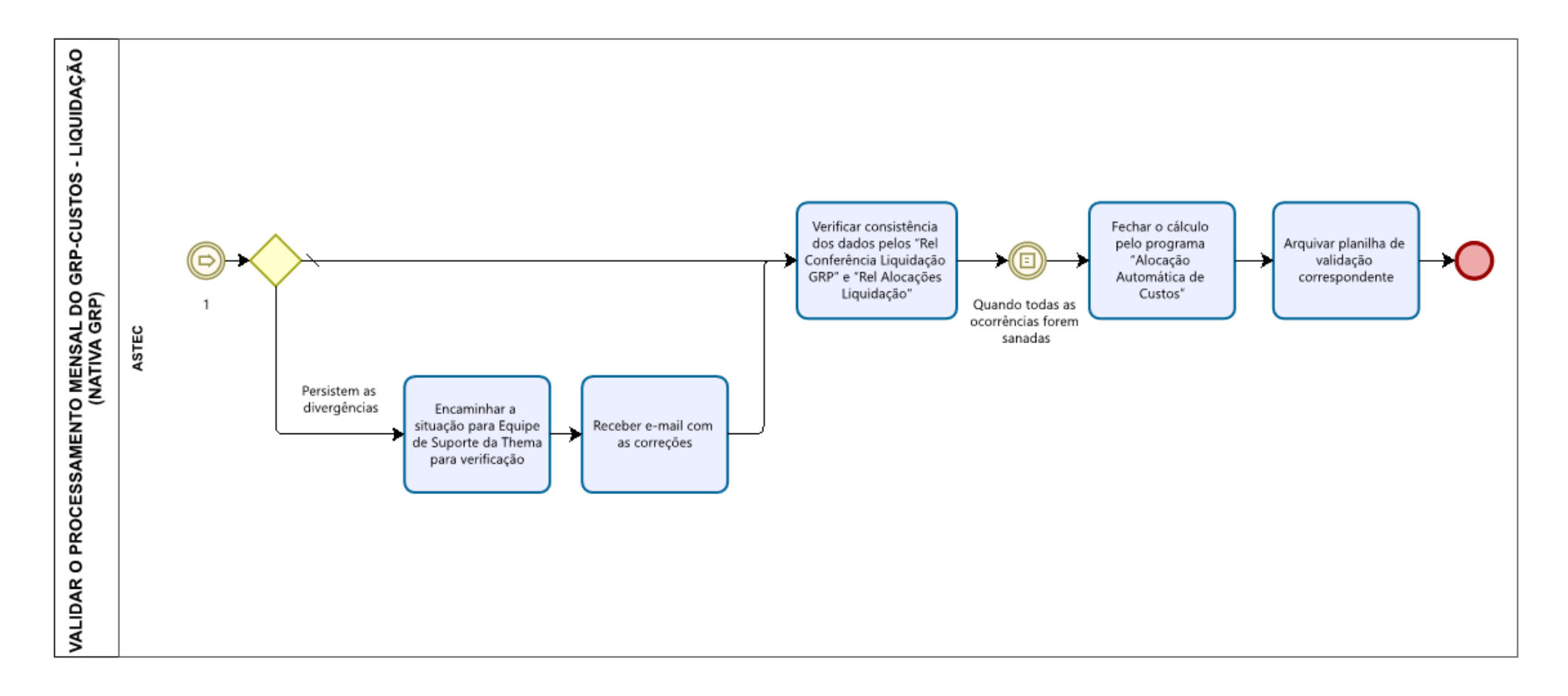

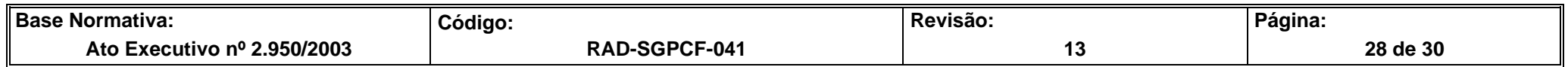

# **ANEXO 8 - FLUXO DO PROCEDIMENTO DE TRABALHO VALIDAR O PROCESSAMENTO MENSAL DO GRP-CUSTOS-RATEIO DE GESTÃO**

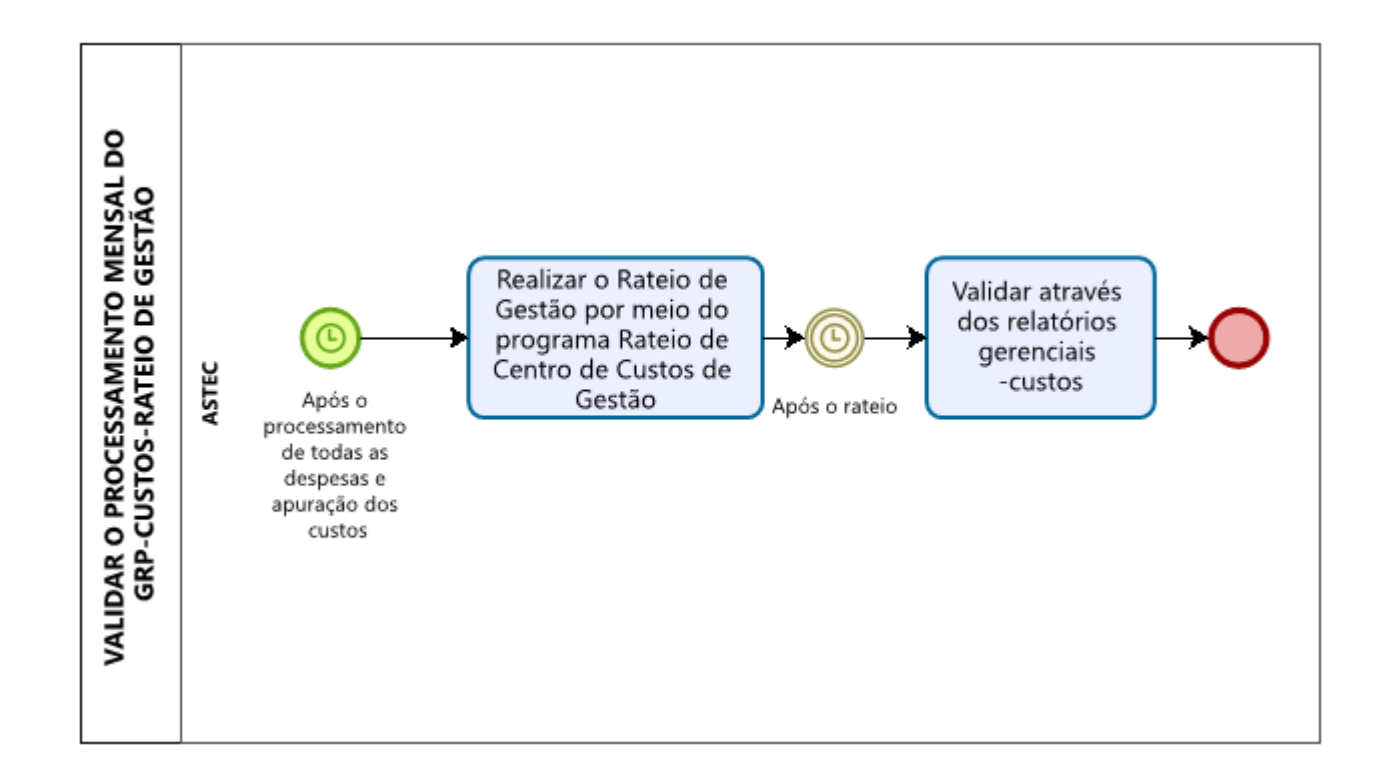

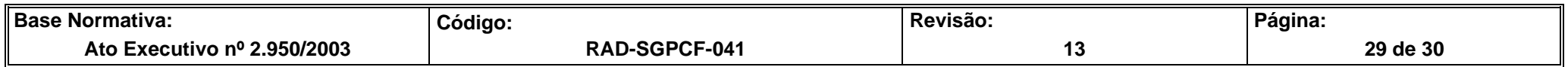

## **ANEXO 9 - FLUXO DO PROCEDIMENTO DE TRABALHO VALIDAR RELATÓRIOS GERENCIAIS**

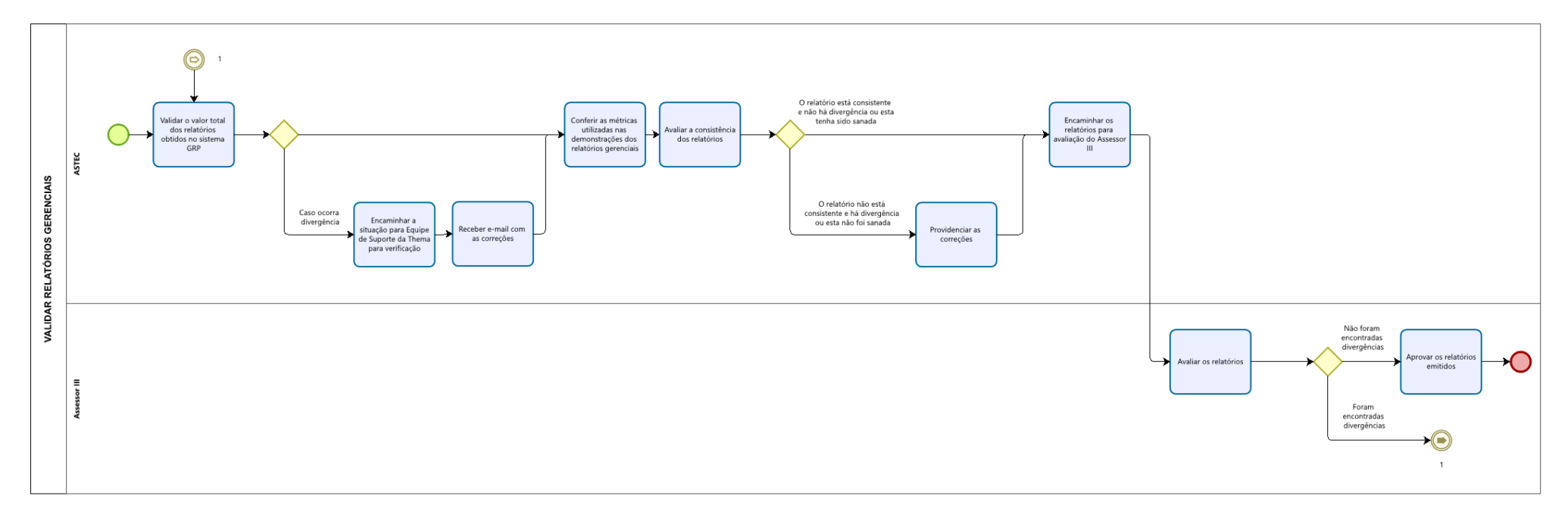

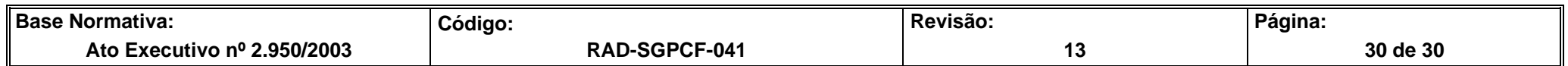